# **The BoardBook® Premier**

#### **User Management**

To access BoardBook Premier's user management interface, select "Users & Committees" from the grey navigation bar and then select "Manage All Users." From this page the User Manager can add or edit users and permissions.

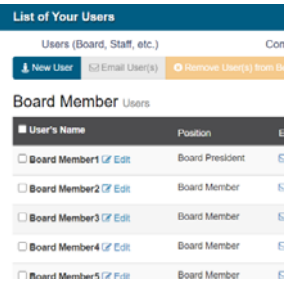

To create a new user, click the blue "New User" button.

To edit a user's information or permission levels, or to reset a user's password, click the blue "Edit" text to the right of the user's name.

To remove a user from your BoardBook Premier account, click the checkbox to the left of the user's name and then click the yellow "Remove User(s) from BoardBook Premier" button.

## **Resetting User Passwords**

To reset a user's password, select "Users & Committees" from the grey navigation bar, select "Manage All Users," and then click "Edit" next to the user's name. From this page, click "View/Edit User's Information." You will see three columns on the next page; in the second column, below the "User's Information," click the button "Generate and Email New Random Password." This will automatically email the user a temporary password they can use to login; they can create a new password afterwards.

## **Assigning User Permissions**

#### Permissions:

- □ Agenda Manager
- Minutes Manager
- □ Meeting Leader
- Agenda Reviewer: In Development
- Agenda Reviewer: In Review

#### □ Voting Member

- □ Agenda Item Requestor
- □ Attorney
- □ Vote Tiebreaker

```
□ Document Manager
```
- □ Link Manager
- Goal Manager
- Calendar Manager
- □ Settings Manager

User permissions are assigned by selecting from a series of options on the user management screen. Each user can have any number of these options selected, allowing for the creation of custom user roles.

Permissions for a new user are assigned at the time a user is created; but may be added or revoked at any time.

*NOTE: It is not necessary to give a user any permissions. A user with no permissions has access to any materials such as attachments or links which have been set to be available to 'Anyone with a Login' or 'Public/Anyone/Everyone'.*

For new accounts, at least one 'User Manager' will always be created. It is a best practice for an organization to have at least two User Managers, however, because of the level of control a User Manager has it is a best practice to limit that role to only those who need its capabilities.

#### **User Permissions**

When you create user's account, you will assign permissions based on the tasks that individual will need to accomplish. A single user may have one or many permissions.\*

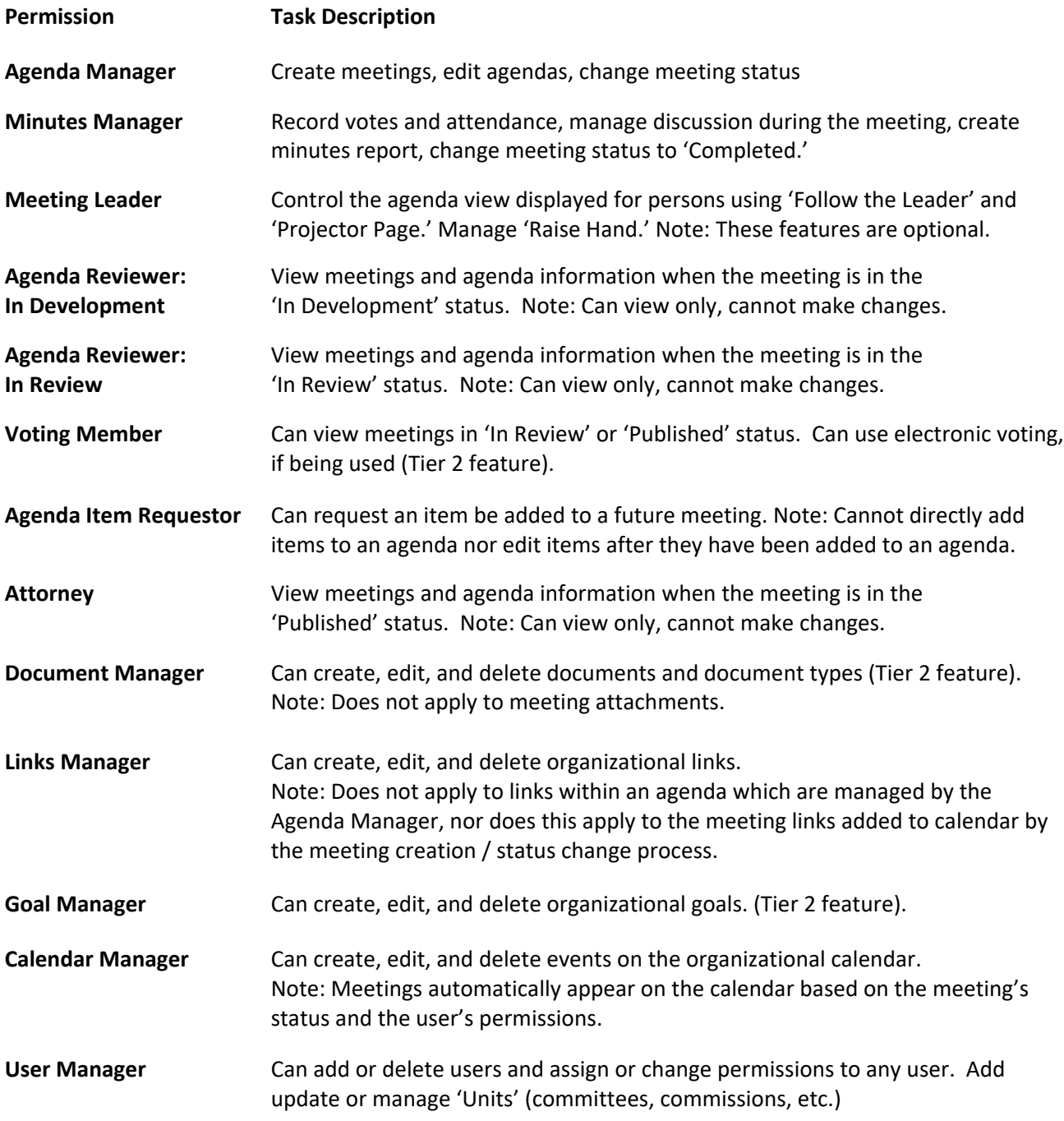

\*Not all permissions will be available for all accounts. Some user permissions and functions require Tier 2 *access to BoardBook Premier.*

Below are some examples of typical types of BoardBook users and what type of permissions they *might* need to have to get their tasks done. These are merely examples; as you add users think about the tasks those users will be performing in BoardBook and assign permissions accordingly.\*

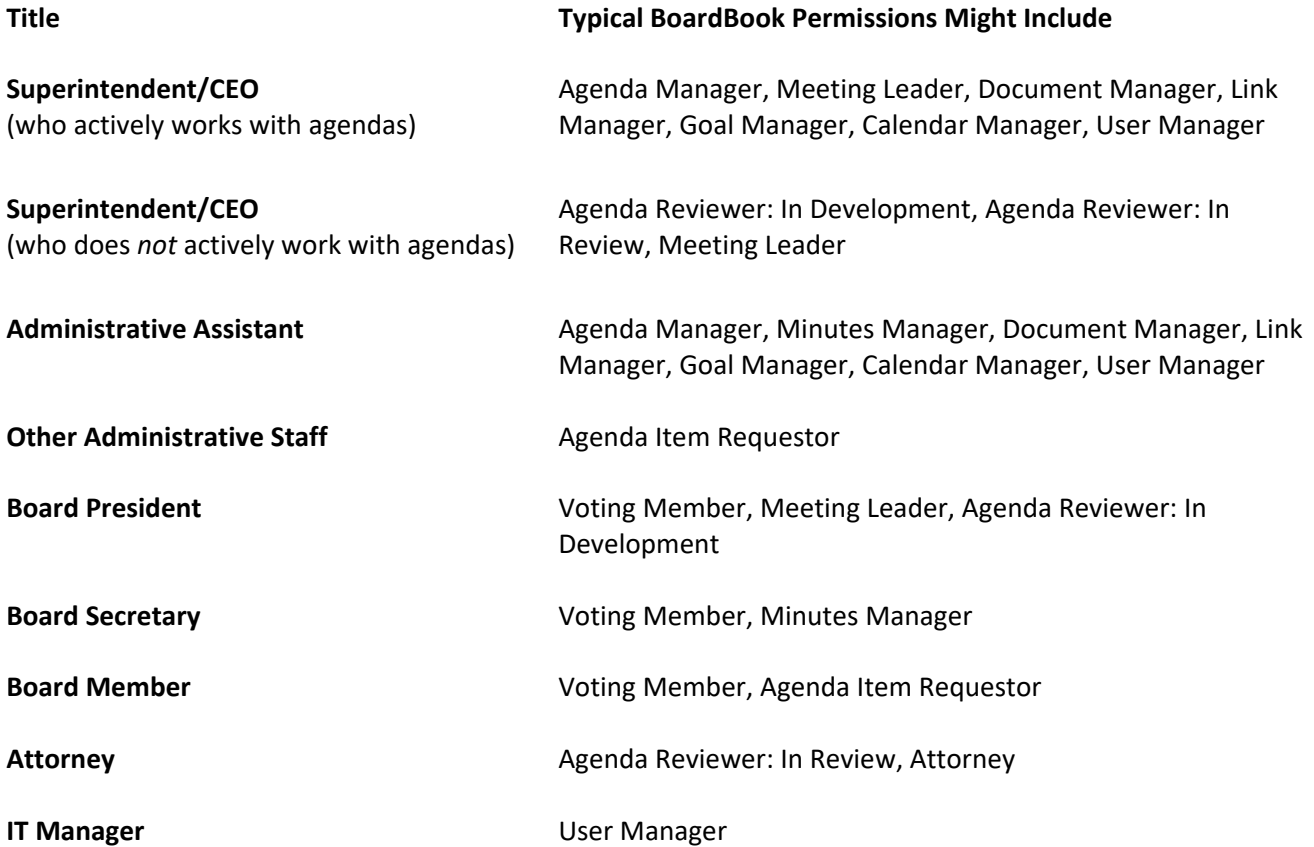

\*Not all permissions will be available for all accounts. Some user permissions and functions require Tier 2 *access to BoardBook Premier.*